# Productivity Tips for Visual Studio 2017

Visual Studio 2017 is faster, leaner, and full of new productivity features to help you write and publish code faster.

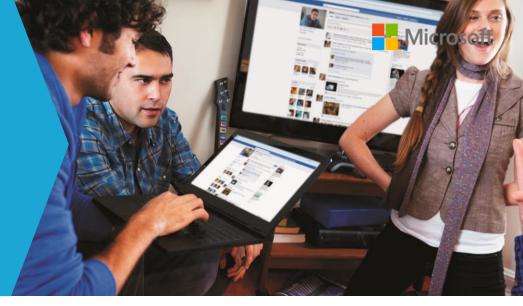

```
public class Class1
{
    public int Method1() => 21;

    public int Method2()
    {
        int a = 10;
        const int b = 22;
        int c = a + b;
        return c;
    }

public string Method3() => "Method3";
}
```

#### Advanced IntelliSense

Our improved IntelliSense will help you type faster with our new prediction algorithm. New IntelliSense filtering and highlighting helps you find what you are looking for, especially in APIs and code you are not familiar with.

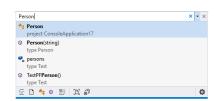

### Powerful live code analysis

Inline visualizations identify errors in your code so you can get immediate feedback on the quality as you type. They also identify places in your code where you can follow best coding practices, adhere to team-defined style rules, or apply one of our many refactorings, code actions, and code fixes.

#### Live unit testing

Live Unit Testing in Visual Studio Enterprise automatically runs the impacted unit tests in the background as you type. It also provides real-time feedback on which lines of code are hit by passing and failing unit tests, dramatically improving your productivity with writing and maintaining unit tests.

```
public MainWindow()
{
    InitializeComponent();
    ViewModel = new MainViewModel();
    this.WhenAnyValue(x => x.ViewModel).BindTo(this, x => x.DataContext);
    this.MC
}

* ContestMenuClosing
    f GodMouseCapture
    f IsMnousCapture(Changed
    f IsMnousCapture(Changed
    f IsMnousCapture(Changed
    f IsMnousCapture(End)Contended
    f IsMnousCapture

* ManageMainConcepleted
    MouseDoubleClick
    f PreviewMouseDoubleClick
    f PreviewMouseDoubleClick
    f PereviewMouseDoubleClick
```

## Fast code navigation

Navigate your code to quickly find types, open files, and identify everywhere a type is referenced in your codebase.

```
public void DoStuff()
{

int i;

Inline variable declaration

Suppress IDE0018

}

{

int i;

if(int.TryParse("", out i))

if (int.TryParse("", out int i))

{

...

Preview changes

Fix all occurrences in: Document | Project | Solution
```

#### Custom Code Analysis

Don't see an analyzer or refactoring you want? Write your own Roslyn analyzer and code fix, or use one of the many analyzers/fixers written by our awesome OSS community.

Download live analyzers for common FX Cop Rules at <a href="https://github.com/dotnet/roslyn-analyzers">https://github.com/dotnet/roslyn-analyzers</a>

# Become a Power User. Master the shortcuts with Visual Studio 2017.

| Code Assistance & Analysis                    |                     |                                     |                                 |
|-----------------------------------------------|---------------------|-------------------------------------|---------------------------------|
|                                               | Visual Studio 2015  | Visual Studio 2017                  | ReSharper                       |
| Show available quick actions and refactorings | Ctrl + .            | Alt+Enter or Ctrl + .               | Alt+Enter                       |
| IntelliSense code completion                  | Ctrl + Space        | Ctrl + Space                        | Ctrl + Space                    |
| Format Document                               | Ctrl+E, D           | Ctrl+E, D                           | Ctrl+E, C                       |
| Format Selection                              | Ctrl+E, F           | Ctrl+E, F                           | Ctrl+E, C                       |
| Parameter Info/Signature Help                 | Ctrl+K, P           | Ctrl+K, P                           | Ctrl+Shift+Space                |
| Move code up/down                             | Alt+Up/Down Arrow   | Alt+Up/Down Arrow                   | Ctrl+Shift+Alt+Up/Down<br>Arrow |
| Comment with line comment                     | Ctrl+K, C           | Ctrl+K, C                           | Ctrl+Alt+/                      |
| Uncomment line comment                        | Ctrl+K, U           | Ctrl+K, U                           | Ctrl+Shift+/                    |
| Search and Navigation                         |                     |                                     |                                 |
| Finding References/Usages                     |                     |                                     |                                 |
| Find All References                           | Shift+F12           | Shift+F12                           | Shift+F12                       |
| Cycle through references                      | F8                  | F8                                  | Ctrl+Alt+PgUp/PgDown            |
| Quick Find                                    | Ctrl+F              | Ctrl+F                              | Ctrl+F                          |
| Find/Replace in Files                         | Ctrl+Shift+F        | Ctrl+Shift+F                        | N/A                             |
| Go То                                         |                     |                                     |                                 |
| Go To Definition                              | F12                 | F12                                 | F12                             |
| Peek Definition                               | Alt+F12             | Alt+F12                             | Ctrl+Shift+Q                    |
| Go To Implementation                          | Ctrl+F12            | Ctrl+F12                            | Ctrl+Alt, click                 |
| Go To All/Type/File/Member/Symbol             | Ctrl + ,            | Ctrl + , or Ctrl+T                  | Ctrl + T                        |
| Open Error List                               | Ctrl+W,E            | Ctrl+W,E                            | N/A                             |
| Go To Next Error                              | F8                  | F8                                  | Shift+Alt+PgUp/PgDown           |
| Refactorings                                  |                     |                                     |                                 |
| Rename                                        | Ctrl+R, R           | Ctrl+R, R                           | Ctrl+R, R                       |
| Move Type to Matching File                    | N/A                 | Ctrl+. or Alt+Enter                 | Ctrl+Shift+R                    |
| Introduce temporary variable                  | Ctrl + .            | Ctrl+. or Alt+Enter                 | Ctrl+R, V                       |
| Inline temporary variable                     | Ctrl + .            | Ctrl+. or Alt+Enter                 | Ctrl+R, I                       |
| Encapsulate field                             | Ctrl + .            | Ctrl+. or Alt+Enter or<br>Ctrl+R,E  | Ctrl+R, E                       |
| Change signature                              | Ctrl + .            | Ctrl+. or Alt+Enter                 | Ctrl+R, S                       |
| Remove Parameters                             | Ctrl+. or Ctrl+R, V | Ctrl+. or Alt+Enter or<br>Ctrl+R, V | Ctrl+R, S                       |
| Reorder Parameters                            | Ctrl+. or Ctrl+R, O | Ctrl+. or Alt+Enter or<br>Ctrl+R, O | Ctrl+R, S                       |
| Extract Method                                | Ctrl+. or Ctrl+R, M | Ctrl+. or Alt+Enter or<br>Ctrl+R, M | Ctrl+R, M                       |
| Extract Interface                             | Ctrl+. or Ctrl+R, I | Ctrl+. or Alt+Enter or<br>Ctrl+R, I | Ctrl+Shift+R                    |
| Other                                         | 1                   |                                     | 1                               |
| Sync active file with Solution Explorer       | Ctrl+[, S           | Ctrl+[, S                           | Shift+Alt+L                     |
| Send code snippet to C# Interactive Window    | Ctrl+E, E           | Ctrl+E, E                           | N/A                             |

Want to remap your shortcuts? Try https://aka.ms/hotkeys